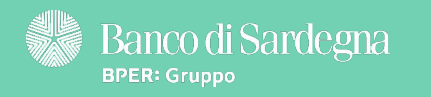

Ecco alcuni rapidi consigli per te! The col piede giusto: col piede giusto: col piede giusto: col piede giusto

Continua a leggere per saperne di più [Continua a leggere per saperne di più](#page-1-0)

<span id="page-1-0"></span>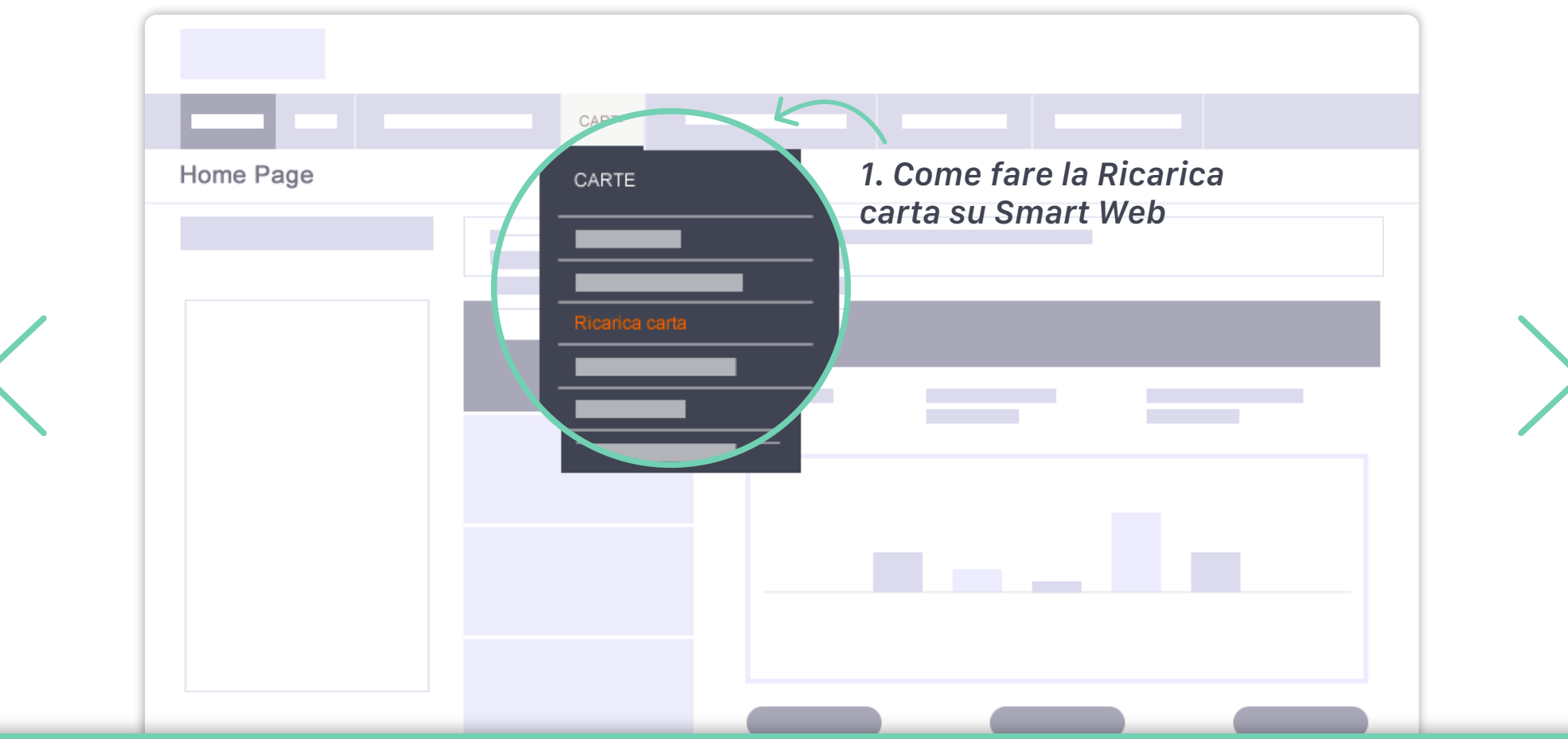

# <sup>1</sup>. Come fare la Ricarica carta su Smart Web

- Puoi fare la Ricarica carta direttamente da Smart Web! Ecco da dove iniziare: nel menu Carte, fai clic su Ricarica carta. Ti ricordiamo che da Smart Web puoi ricaricare solo le carte appartenenti alla tua Banca. Puoi ricaricare carte intestate a te, oppure carte intestate ad altre persone.
	- Il tuo menu Carte non è attivo? Ecco cosa fare:
	- � passa in filiale per far agganciare la tua carta a Smart Web;
	- � puoi sempre ricaricare la carta di un'altra persona accedendo alla tua Rubrica, dal popup Contatto operazioni.

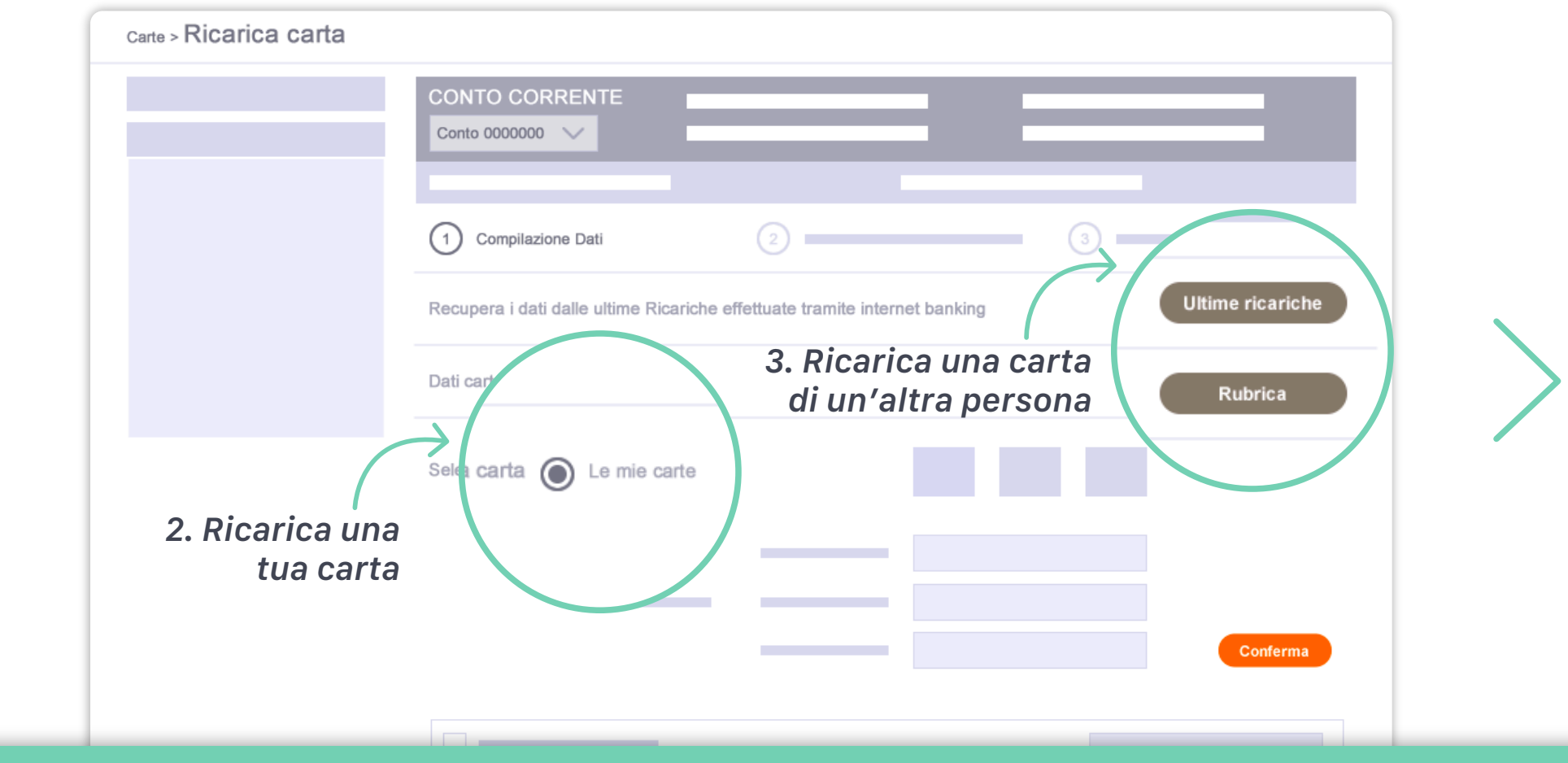

# 2. Ricarica una tua carta<br>2. Se desideri ricaricare una carta in

Se desideri ricaricare una carta intestata a te scegli Le mie carte e fai clic sull'immagine della carta che vuoi ricaricare.

3. Ricarica una carta di un'altra persona<br>8. Se desideri ricaricare la carta di un'altra persona puoi selezionare la carta da Ultime ricariche oppure da Rubrica. Per salvare una nuova carta nella tua Rubrica chiama il Servizio Clienti (numero verde 800 227788). Ricorda di tenere a portata di mano un tuo documento di riconoscimento e i dati della carta da salvare.

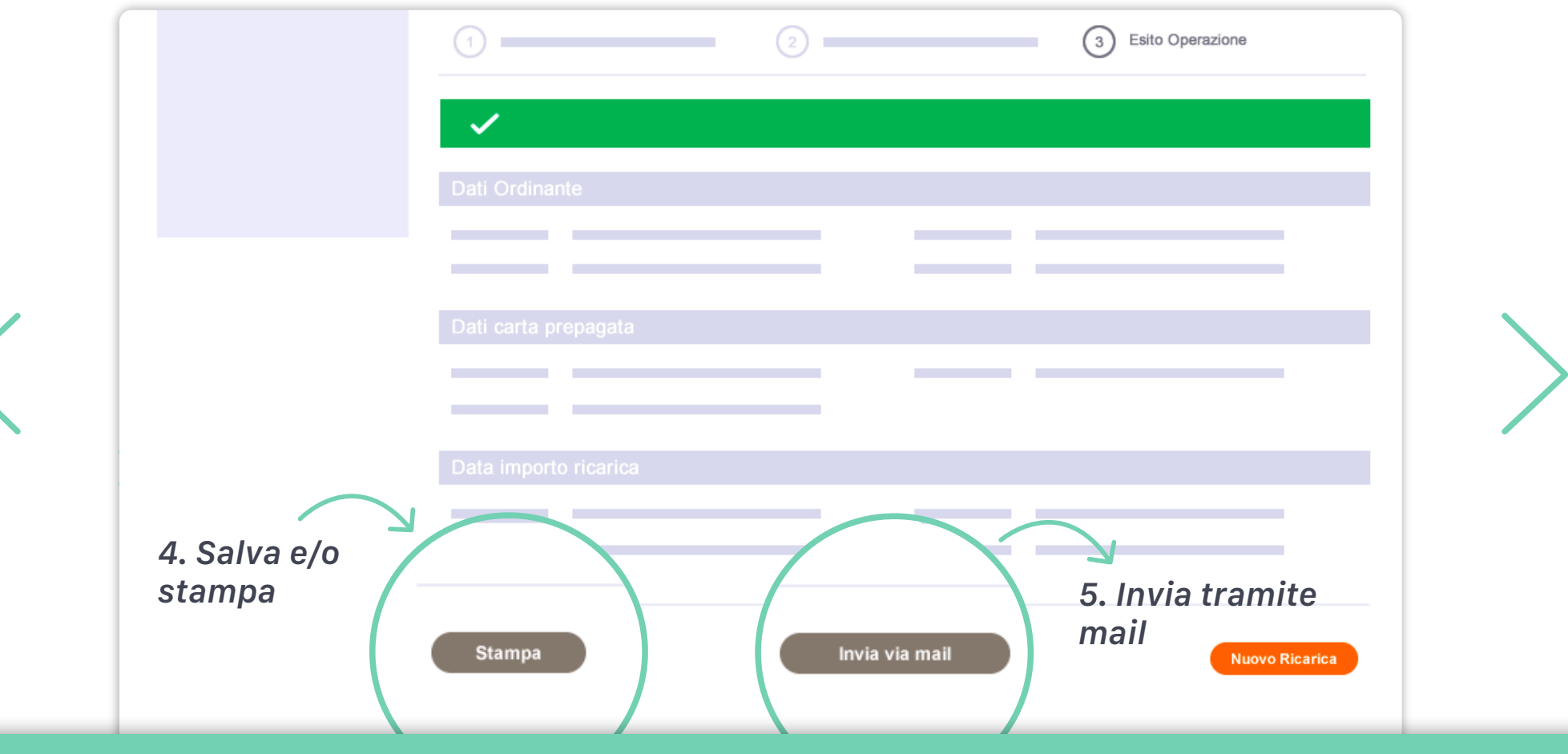

#### Salva e/o stampa

Nello step di esito verifica la riuscita della Ricarica carta. Puoi salvare sul tuo computer o stampare il dettaglio della ricarica, facendo clic su Stampa. 4.

#### Invia tramite mail 5.

Oppure puoi ricevere il dettaglio della Ricarica carta tramite mail, facendo clic su Invia via mail. Ti ricordiamo che per la ricarica della carta può essere applicata una commissione da parte della banca.

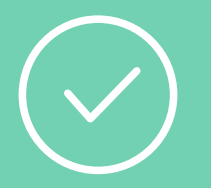

# Ora sei pronto per iniziare: accedi a Smart Web!

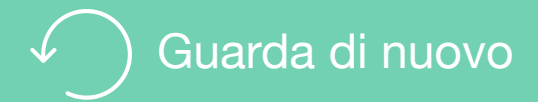

# Per saperne di più

Guarda i video e gli Smart Tutorial per imparare tutti i trucchi e i segreti di chi usa Smart Web

[Guarda gli Smart tutorial](http://www.bancosardegna.it/wps/bancosardegna/banca/bper_istzsard_content/sitoit/homepage/privati-famiglie/servizi-online/educational-tutorial-mondo-smart)